1. Para alterar sua inscrição (mudança de Diretoria de Ensino), acessar o Portalnet - GDAE, link: [http://portalnet.educacao.sp.gov.br/login.aspx,](http://portalnet.educacao.sp.gov.br/login.aspx) informando Usuário e Senha.

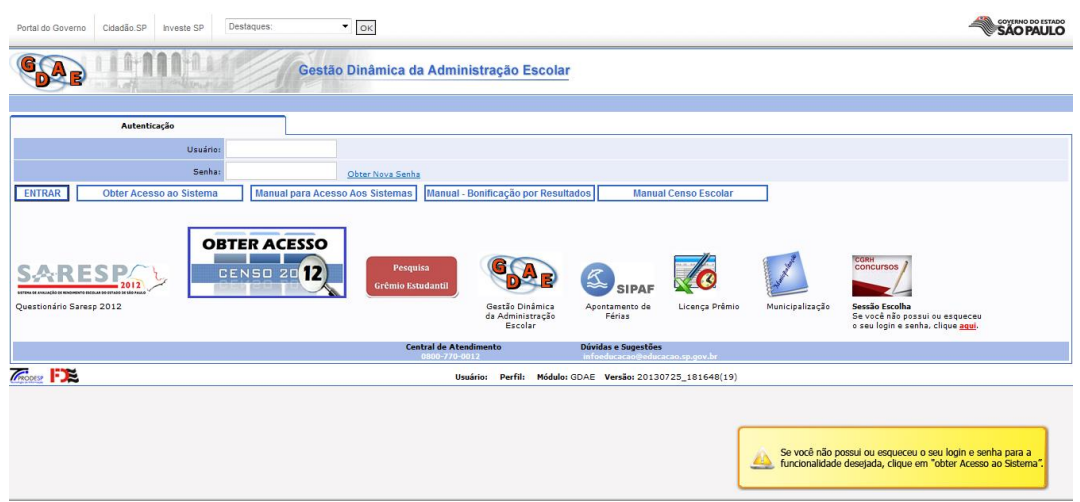

2. Acessar a opção "Inscrição para atribuição de classes e aulas".

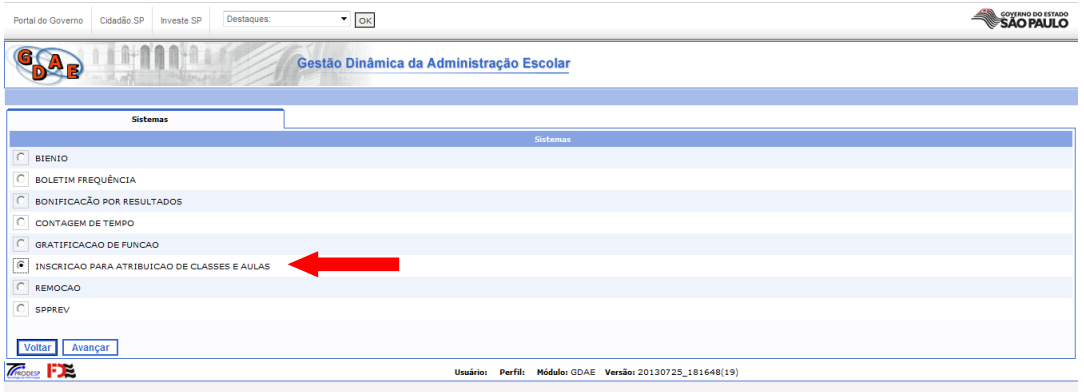

3. Em "Inscrição" acessar a opção "Cadastro Durante o Ano - Diretoria"

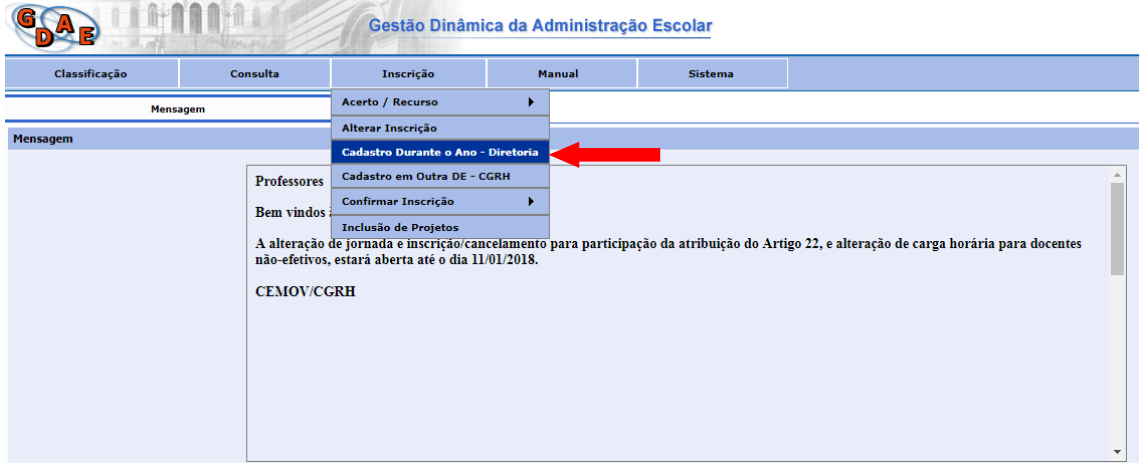

**4.** Clicar na opção **"PESQUISAR".**

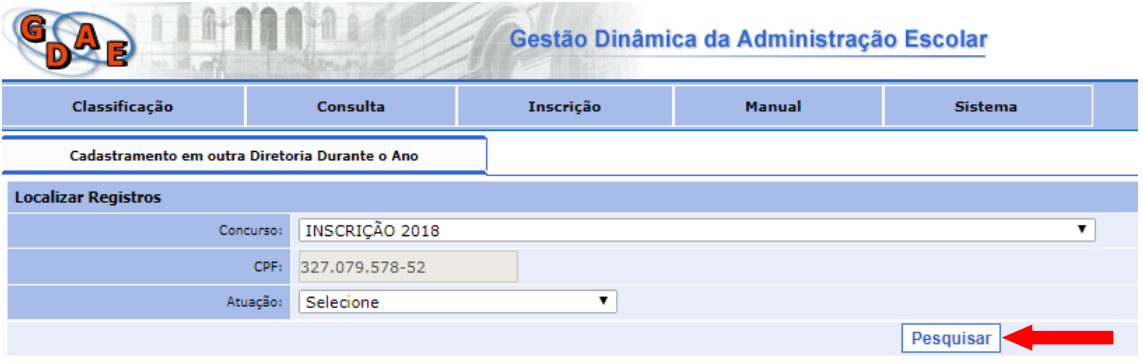

**5.** Clicar na opção **"CADASTRAR".**

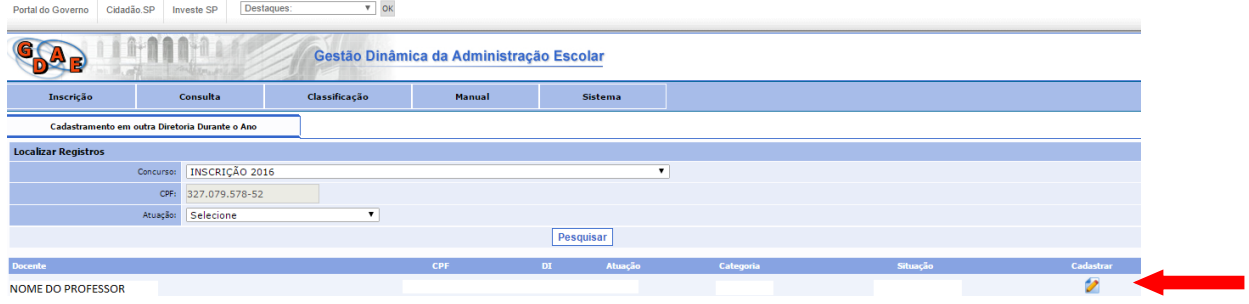

6. CLICAR EM "ADICIONAR DIRETORIA" e escolher entre as opções disponíveis.

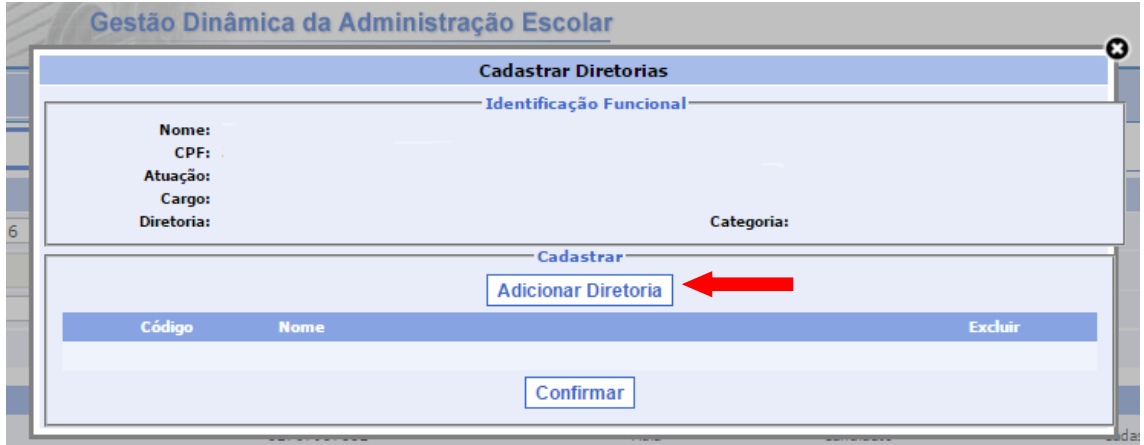

AS INSCRIÇÕES PARA A DIRETORIA DE ENSINO ESTARÃO ABERTAS, NESTE PRIMEIRO MOMENTO, NOS SEGUINTES PERÍODOS:

- 07/06 a 11/06/2018;
- 12/06 a 16/06;

COMISSÃO DE ATRIBUIÇÃO DE CLASSES E AULAS

DIRETORIA DE ENSINO – REGIÃO DE CATANDUVA